Modules : Logiciel Spécialisé & Logiciels Mathématiques (LATEX) **Enseignants : Dr. N. BERMAD A l'intention de : M1-AM & M2-PSA**

**Année : 2022-2023**

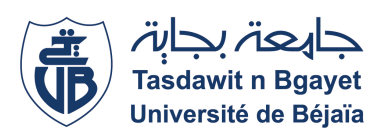

#### **1**→ **TP-Cours 8 : Sommaire**

- ✧ Tableaux.
	- ✧ Cellules multicolonnes et multilignes
- ✧ Pour fusionner des colonnes, il faut employer la commande **"**\**multicolumn"**, avec la syntaxe suivante: **"**\**multicolumn{nbcol}{position}{texte}"**, où **"nbcol"** est le nombre de colonnes à fusionner, **"position"** est une caractère qui peut être :
	- ✧ **"l"** pour une colonne alignée à gauche (left).
	- ✧ **"r"** pour une colonne alignée à droite (right).
	- ✧ **"c"** pour une colonne centrée (center).
	- ✧ Il faut définir le trait vertical **"|"** de gauche et de droite des collonnes fusionnées.

# **3**→ **Tableaux : Cellules multicolonnes (TP)**

✧ Ecrivez et compilez le programme LATEX suivant, puis affichez le texte résultant:

## \**documentclass[12pt,french]{report}**

- \**begin{document}** \begin{tabular}{|c|c|} \hline  $\mathcal{Q}$ {|c|}{Cellule 1}  $\mathcal{Q}$ \hline Cellule 2 & Cellule 3  $\setminus$ \hline \end{tabular} \**end{document}**
- ✧ Changez la commande \begin{tabular}{|c|c|} par \begin{tabular}{c}. Compilez puis affichez le texte résultant. Qu'est ce que vous remarquez ?

#### **5**→ **Tableaux : Cellules multicolonnes (TP)**

✧ Ecrivez le programme ".tex" qui génère les tableau suivant:

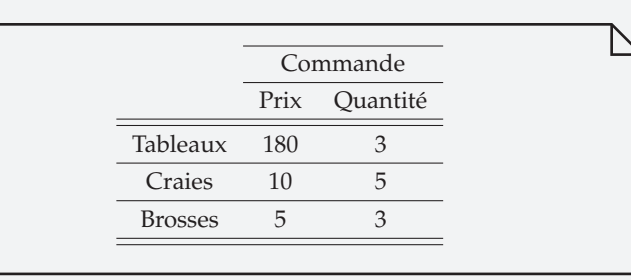

### **2**→ **Tableaux : Cellules multicolonnes (TP)**

✧ Ecrivez et compilez le programme LATEX suivant, puis affichez le texte résultant:

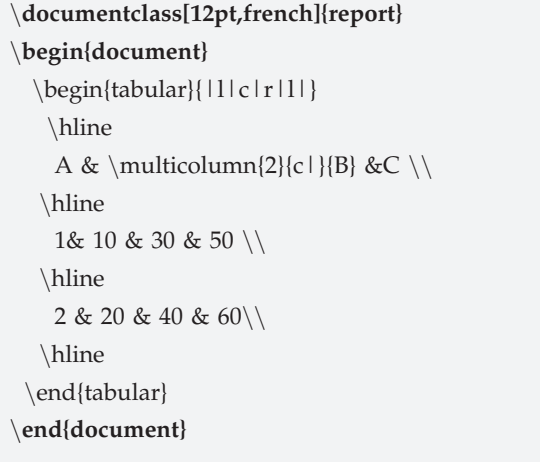

### **4**→ **Tableaux : Cellules multicolonnes (TP)**

 $\Diamond$  Ecrivez et compilez le programme LAT<sub>E</sub>X suivant, puis affichez le texte résultant:

#### \**documentclass[12pt,french]{report}**

```
\begin{document}
  \begin{tabular}{cccc}
   \chicline{2-4}
   \mathcal{1}{c}{\&\mathcal{2}{c}{A} \\\}\hline\hline
     Col1 & Col2 & Col2 & Col3 \langle \hbox{hline}\rangle1 & 6 & 87837 & 787 \\
     2 & 7 & 78 & 5415 \\
     123 & 540 & 178 & 07 \\
     3 & 545 & 778 & 7507 \\
     4 & 545 & 18744 & 7560 \\ \hline \hline
 \end{tabular}
\end{document}
```
# **Modules : Logiciel Spécialisé & Logiciels Mathématiques (** $\text{E}\text{E}\text{X}$ **) Enseignants : Dr. N. BERMAD & Dr. S. ZEMMOUDJ**

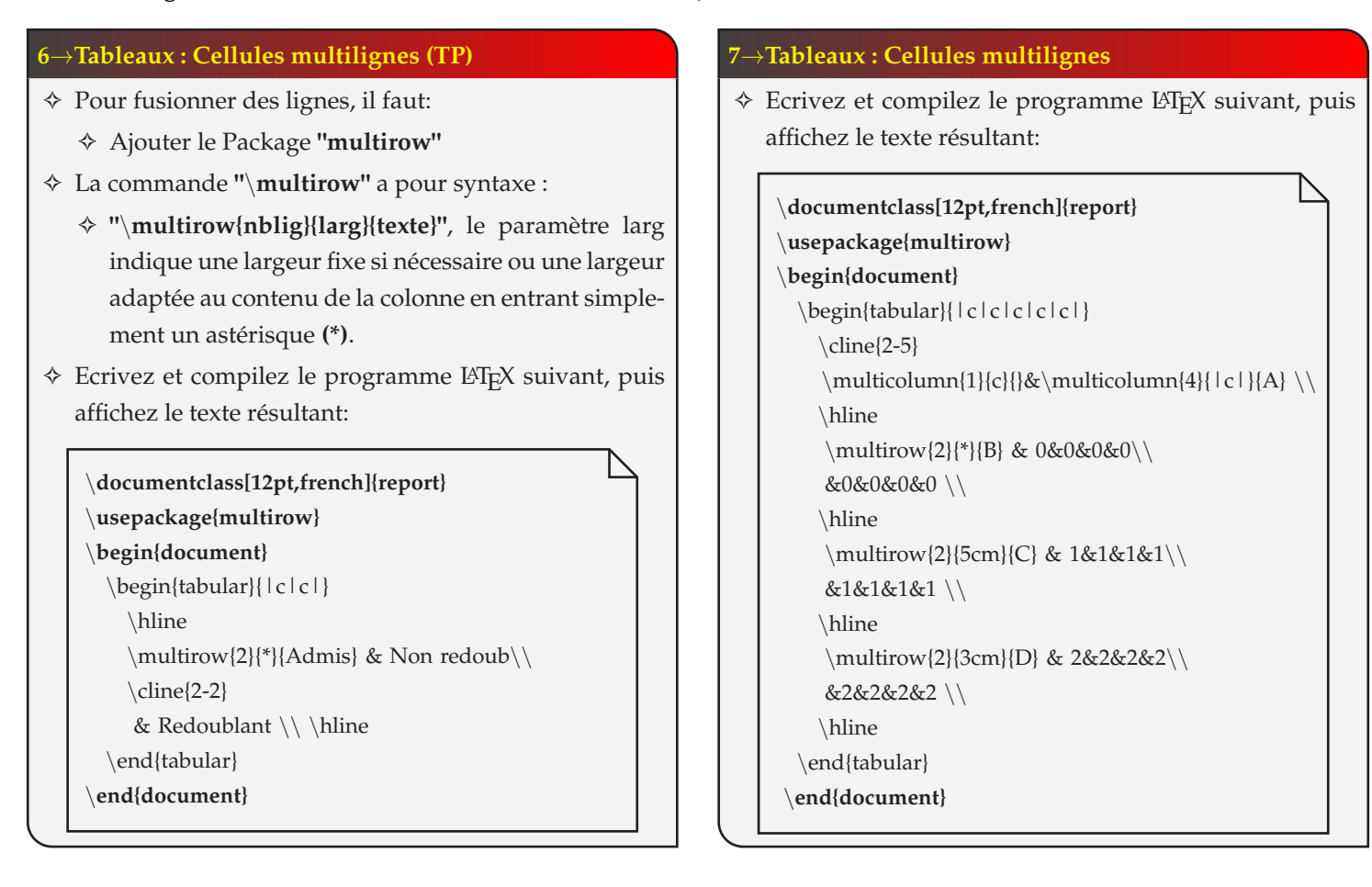

# **8**→**Tableaux : Cellules multilignes (TP)**

✧ Ecrivez le programme ".tex" qui génère le tableau suivant:

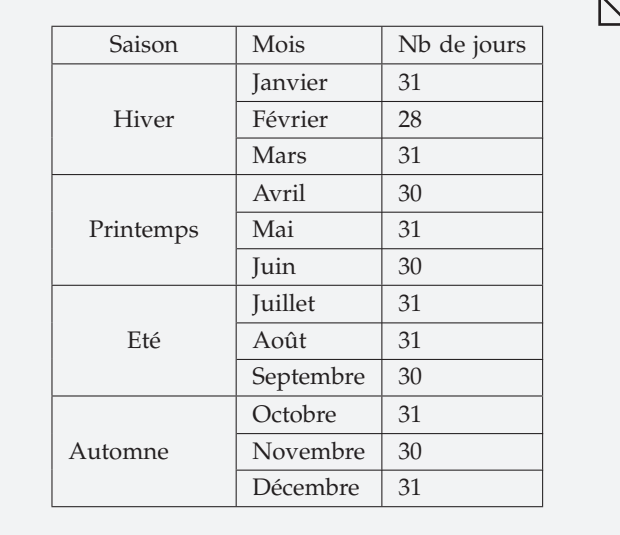